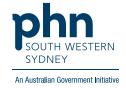

# **Best Practice – Health Assessments**

## 75+ years, 45-49 years Health Assessment

1. From the patient screen, expand Enhanced Primary Care, click Health assessments then press Add.

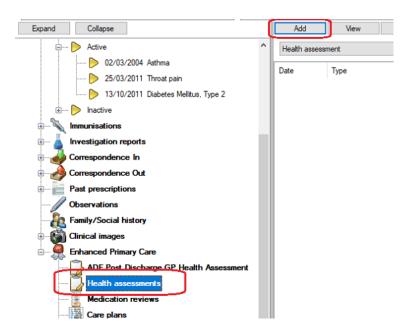

2. Follow the screens and complete fields as required.

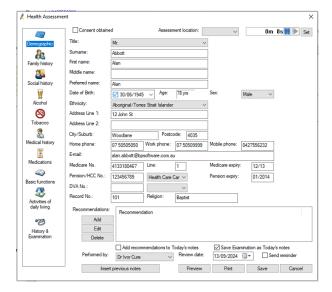

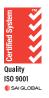

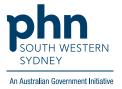

## **Aboriginal and Torres Strait Islander Health Assessment**

There are two (2) options for completing an Indigenous Health Assessment:

### Option 1.

Using the template in the **Enhanced Primary Care** section as per steps on page 1.

#### Option 2:

Using the Template in the Letter Word Processor

1. From patient screen either click File > New Letter OR click blank paper icon

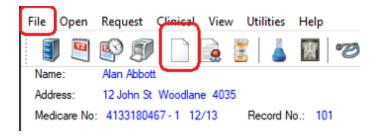

2. Click on Templates > Use template

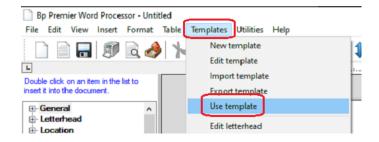

3. Select the template required for age group

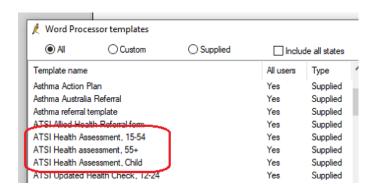